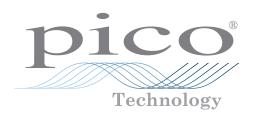

# USB TC-08 Single-Channel Terminal Board

# User's Guide

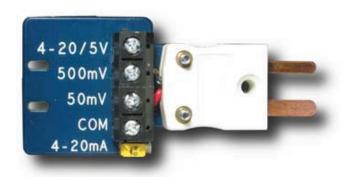

Distribution in the UK & Ireland

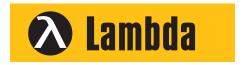

### Lambda Photometrics Limited

Lambda House Batford Mill Harpenden Herts AL5 5BZ United Kingdom

E: info@lambdaphoto.co.uk W: www.lambdaphoto.co.uk

T: +44 (0)1582 764334 F: +44 (0)1582 712084

## 1 Safety notices

You **MUST** observe the following safety notices to prevent damage to equipment and personal injury.

**DO NOT** do not connect the terminal board to any voltage source exceeding the maximum input range printed on the board.

**DO NOT** connect the terminal board to a mains (line voltage) electrical supply. The high voltage will damage or destroy the equipment and may cause serious or fatal injury.

### 2 Overview

#### 2.1 Introduction

The USB TC-08 Single-Channel Terminal Board is an accessory for the Pico Technology USB TC-08 8-Channel Thermocouple Data Logger. The screw terminals allow wires to be attached to the data logger without soldering and enable the USB TC-08 to measure voltages from 0 to  $\pm$  5 V or 4-20 mA loop currents.

The terminal board is designed for use with the USB TC-08 and is not guaranteed to work with other thermocouple data loggers.

### 2.2 Specifications

| Dimensions         | 57 x 27 x 14 mm (approx. 2.3 x 1.1 x 0.6 in.)                      |  |
|--------------------|--------------------------------------------------------------------|--|
| Weight             | 12 g nominal (approx. 0.5 oz)                                      |  |
| Terminal wire size | 1.5 mm <sup>2</sup> solid, 1.0 mm <sup>2</sup> stranded, 16-26 AWG |  |

#### 2.3 Inputs and switch

| Name    | Function                                              |
|---------|-------------------------------------------------------|
| 4-20/5V | Input for the positive side of a 4-20 mA loop or 0 to |
|         | 5 V signal                                            |
| 500mV   | Input for the positive side of a 0 to 500 mV signal   |
| 50mV    | Input for the positive side of a 0 to 50 mV signal    |
| COM     | Input for the negative side of any voltage or current |
|         | signal.                                               |
| 4-20 mA | Set switch to "ON" for a 4-20 mA loop signal.         |
|         | Set switch to "OFF" for all voltage signals.          |

2 DO167-1

### 3 Measuring voltages and currents

- 1) Connect the negative side of your circuit to the COM terminal.
- 2) Connect the positive side of your circuit to the "5 V", "500 mV" or "50 mV" terminal depending on the voltage range of the signal. For a 4-20 mA loop signal, use the "5 V" input.
- 3) For a 4-20 mA loop signal, set the switch to "ON". For a voltage signal, set the switch to "OFF".
- 4) Plug the terminal board into the USB TC-08.
- 5) Connect the USB TC-08 to the computer using the USB cable supplied with the logger.
- 6) Run PicoLog on the computer.
- 7) Go to File -> New Settings.
- 8) Set the converter type to USB TC-08.
- 9) Edit one of the USB TC-08 channels and set the "Thermocouple" control to "mV".
- 10) PicoLog will display the voltage or current applied to the terminal board in the monitor window.

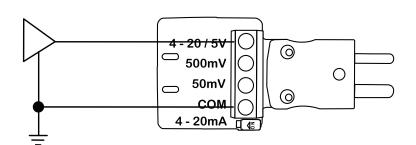

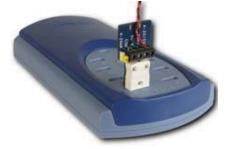

Figure 1: Example connection for measuring a 0 to 5 volt signal

Figure 2: The terminal board fitted to the USB TC-08

The voltage displayed in PicoLog corresponds to the input voltage as follows:

| Input range | PicoLog voltage |
|-------------|-----------------|
| 0 – 5 V     | 0 – 50 mV       |
| 0 – 500 mV  | 0 – 50 mV       |
| 0 – 50 mV   | 0 – 50 mV       |
| 4 – 20 mA   | 9.6 – 48 mV     |

DO167-1 3

### Issue history:

1) 14.9.09. New.

#### Distribution in the UK & Ireland

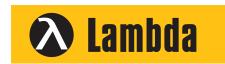

Characterisation, Measurement & Analysis

**Lambda Photometrics Limited** 

Lambda House Batford Mill Harpenden Herts AL5 5BZ United Kingdom

E: info@lambdaphoto.co.uk W: www.lambdaphoto.co.uk

T: +44 (0)1582 764334 F: +44 (0)1582 712084

Copyright © 2009 Pico Technology Ltd. All rights reserved.

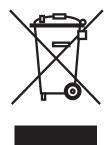

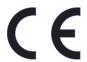

4 D0167-1